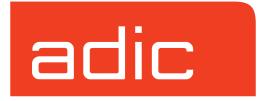

# **Infinite File Life**

AMASS Version 5.3 August 2002 6-00323-01 Rev A

#### **Trademark Notice**

ADIC, AMASS, CentraVision, DAS, DataMgr, FileServ, and VolServ are either trademarks or registered trademarks of Advanced Digital Information Corporation. All other product names and identifications are trademarks or registered trademarks of their respective owners.

### **Copyright Notice**

© 1996-2002 ADIC<sup>®</sup> All rights reserved. This document is the property of ADIC. No part of this document may be reproduced, transmitted, transcribed, stored in a retrieval system, or translated into any language or computer language in any form or by any means, electronic, mechanical, magnetic, optical, chemical, manual, or otherwise, without the express written permission of:

ADIC 11431 Willows Road, NE PO Box 97057 Redmond, WA 98073-9757 USA Phone: 425-881-8004

FAX: 425-881-8004

### **U.S. Government Rights Restricted**

Use, duplication, or disclosure of either the software or documentation is subject to restrictions set forth by the U.S. Government in FAR 52.227-19(c)(2) and subparagraph (c)(1)(ii) of the Rights in Technical Data and Computer Software clause at DFARS 52.227-7013 and/or in similar or following clauses in the FAR, DoD, or NASA FAR Supplement.

#### **Technical Assistance**

ADIC Technical Assistance Center:

- In the USA and Canada, call 1-800-827-3822.
- Outside the USA and Canada, call 303-874-0188 or toll-free 00800-9999-3822.
- Send e-mail to: support@adic.com.

#### **Documentation**

Although the material contained herein has been carefully reviewed, ADIC does not warrant it to be free of errors or omissions. We reserve the right to make corrections, updates, revisions, or changes to the information contained herein.

### **READER COMMENT FORM**

ADIC includes this Form in an effort to provide the best possible documentation to our customers. Please take a few moments to mail or FAX your response to:

ADIC Technical Publications 8560 Upland Drive Englewood, CO 80112

FAX: 303-792-2465

Email: techdocs@adic.com

| Question                        | Circle One |          |  |
|---------------------------------|------------|----------|--|
| Information was complete.       | Agree      | Disagree |  |
| Information was easy to find.   | Agree      | Disagree |  |
| Information was easy to follow. | Agree      | Disagree |  |

| Is there anything you especially <i>like</i> or <i>dislike</i> about the organization, presentation, |
|----------------------------------------------------------------------------------------------------|
| or writing in this manual?                                                                           |
|                                                                                                    |
|                                                                                                    |
|                                                                                                    |
|                                                                                                    |

| Book Title       | Document Number |
|------------------|-----------------|
| Customer Name    | Telephone       |
| E-mail Address   |                 |
| Company Name     |                 |
| Address          |                 |
| City, State, Zip |                 |

### **Notes**

## **Contents**

| Preface                                 |      |
|-----------------------------------------|------|
| Purpose of This Book                    | P-3  |
| Who Should Read This Book               | P-3  |
| How This Book is Organized              | P-3  |
| Conventions                             | P-4  |
| Introducing Infinite File Life          | 1    |
| Introduction                            | 1-3  |
| Architecture                            |      |
| Life Cycle of an IFL Volume             |      |
| Database Schema                         |      |
| Reference Volumes                       | 1-12 |
| Optional Feature                        |      |
| Supported Tape Drives                   | 1-14 |
| Installing And Using Infinite File Life | e 2  |
| Installing IFL                          | 2-3  |
| IFL Operations                          |      |
| Introducing Data Volumes                | 2-4  |
| Creating Reference Volumes              | 2-4  |
| Validating Drives for Use With IFL      | 2-7  |

6-00323-01 Rev A Contents

| Daily Operational Sequence       |
|----------------------------------|
| Infinite File Life Commands 3    |
| IFL Commands                     |
| drivechk                         |
| Options                          |
| mqverify                         |
| Options                          |
| vhextract                        |
| Options                          |
| vmlist                           |
| Options                          |
| Output                           |
| volmedia                         |
| Options                          |
| Output                           |
| volreplace                       |
| Options                          |
| Configuring Infinite File Life 4 |
| Default IFL Configuration File   |
| Parameters Defined2-4            |
| Command Parameters               |
| mqverify Parameters2-5           |
| volreplace Parameters            |
| Debug Parameters2-6              |

vi Contents 6-00323-01 Rev A

| Media Parameters2-                                   |
|------------------------------------------------------|
| Description of Media Parameter Values                |
| Processing Parameters                                |
| Description of Processing Parameter Values2-1        |
| Threshold Parameters2-1                              |
| Generic Threshold Parameters                         |
| Description of Generic Threshold Parameter Values2-1 |
| Drive-Specific Threshold Parameters2-1               |
| AIT Threshold Parameters2-1                          |
| DTF Threshold Parameters                             |
|                                                      |

### Index

6-00323-01 Rev A Contents vii

viii Contents 6-00323-01 Rev A

### **Preface**

### **NOTES**

P-2 Preface 6-00323-01 Rev A

# Purpose of This Book

This book provides a summary of the Infinite File Life functionality within AMASS, ADIC's Archival Management and Storage System.

# Who Should Read This Book

This book is written for the system administrator who will be installing and using Infinite File Life for AMASS.

### How This Book is Organized

This book contains the following chapters:

### **Chapter 1: Introducing Infinite File Life**

Discussion of Infinite File Life including architecture, implementation, features, and supported drives.

### **Chapter 2: Installing and Using Infinite File Life**

How to install and use Infinite File Life.

### **Chapter 3: Infinite File Life Commands**

Description of Infinite File Life Commands.

#### **Chapter 4: Configuring Infinite File Life**

How to configure Infinite File Life.

Index —

6-00323-01 Rev A Preface P-3

### **Conventions**

The conventions used throughout the AMASS technical books are listed below:

| Convention                                                                                                    | Example                                                                                 |  |  |  |
|----------------------------------------------------------------------------------------------------|-----------------------------------------------------------------------------------------|--|--|--|
| The word "library" usually includes "jukebox" and "standalone drive" and is a generic way to reference a storage device.                    | If using HP SunSpot jukeboxes, install patch 1234.                                      |  |  |  |
| Screen text, file names, program names, and commands are in Courier font.                                                                   | Request to add a new volume: Volume group will be "20" Volume position will be "A123"   |  |  |  |
| The root prompt is shown as a number symbol.                                                                                                | # su root                                                                               |  |  |  |
| What you should type in is shown in Courier <b>bold</b> font.                                                                               | bulkinlet 1,2-10,21,23                                                                  |  |  |  |
| Site-specific variables are in a <i>Times italics</i> font.                                                                                 | tar -xvf tapedevicename                                                                 |  |  |  |
| A backward slash (\) denotes the input is continued onto the next line because the printed page is not wide enough to accommodate the line. | <pre># rsh nodename -n dd \ if=/cdrompath/amass/load.tar\ bs=20b   tar xvBfb - 20</pre> |  |  |  |
| accommodate the line.                                                                                                    | (Type the entire command without the backward slash.)                                   |  |  |  |
| Pressing <return> after each command is assumed.</return>                                                                                   |                                                                                         |  |  |  |
| A menu name with an arrow refers to a sequence of menus.                                                                                    | Edit Policy —> Add Library                                                              |  |  |  |

P-4 Preface 6-00323-01 Rev A

1

Introducing Infinite File Life

### **NOTES**

1-2 Introducing Infinite File Life 6-00323-01 Rev A

### Introduction

The AMASS Infinite File Life (IFL) feature automatically manages volatile media over an extended period of time.

Figure 1-1 gives an overview of AMASS IFL.

### **AMASS IFL Overview**

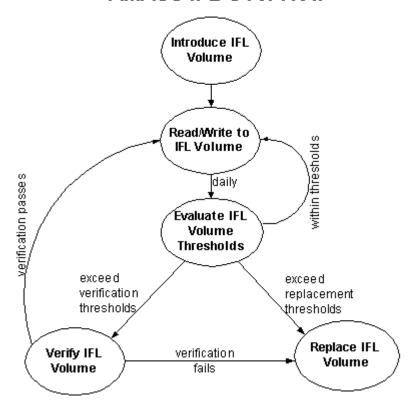

Figure 1-1 AMASS IFL Overview

6-00323-01 Rev A Introducing Infinite File Life 1-3

A volume is created and normal read and write operations are performed on this volume. Statistics are gathered and checked against configurable thresholds to determine if a volume needs to be verified or replaced. Verification involves validating suspect blocks on the volume or the complete volume depending on how IFL is configured. If the verification fails, the volume is replaced by copying all of the volume's content to a new volume. Therefore, an AMASS volume has an Infinite File Life.

The statistics gathered include:

- Requests that succeed after one or more retries
- Requests that fail completely
- Requests that are recovered by the drive
- Age of media
- Blocks with errors
- Mounts
- Bytes read
- Bytes written
- Risk associated with a particular type of media

The error detection information for a failed or recovered I/O request requires little additional processing time.

1-4 Introducing Infinite File Life 6-00323-01 Rev A

### **Architecture**

mqveiffy Results drivechk Disk Drive Database mh\_log \_sense -read/write/update AMASS IFL Architecture read/write/update mh\_evert (Database) volreplace (volcopy) vol\_media read, update Normal g g error\_block 폛 밁 Database opdate on eccous mountal dismounts ē Formatted Output (Standard Out) Volume Info (Standard Out) Volume Lists (Standard Out) volmeda

Figure 1-2 shows the AMASS IFL Architecture.

Figure 1-2 AMASS IFL Architecture

9,044

6-00323-01 Rev A Introducing Infinite File Life 1-5 The purpose of IFL is to track the quality of an AMASS volume over time. Operations such as loads/unloads reads/writes are part of normal AMASS functionality. When errors occur during these Normal Operations, the events are recorded in the AMASS IFL database tables.

AMASS IFL uses two commands to validate IFL volumes. The volmedia command is used to calculate volume scores used in determining if a volume needs to be replaced. The mqverify command also reads blocks, suspect or as specified, from volumes that have been determined to need verification.

When an IFL volume has been marked for replacement, the AMASS volreplace command is used to replace the volume. Space Pool volumes are used as replacements.

Database tables are used to track IFL volumes over time. The database tables track media characteristics and specific error events associated with a volume. Refer to the Database Schema section of this chapter for a complete description of database tables.

Various commands are provided to extract information from the IFL databases. This includes vhextract, vmlist, and options to volmedia command. For further information on these and other commands, refer to Chapter 3.

To use a drive for IFL volume verification, we use the drivechk command. This consists of using a new piece of media added into the Media Verification (MV) volume group, and then performing reads/writes to assure that the drive is functioning as expected. The command does generate a file for each drive that mqverify uses to determine which drives can be used to verify IFL volumes.

1-6 Introducing Infinite File Life 6-00323-01 Rev A

### Life Cycle of an IFL Volume

Figure 1-3 describes the various life cycle states of an IFL volume.

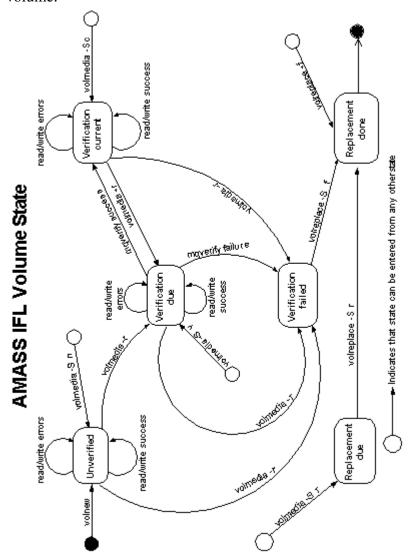

Figure 1-3 AMASS IFL Volume State

6-00323-01 Rev A Introducing Infinite File Life 1-7

1-8

When a volume is created via the volnew command, it's state is Unverified. Normal read/write operations then occur for this new volume. If an error occurs the errors are recorded, but the state is not changed. The nightly IFL crontab will execute a "volmedia –r" command which checks for factors that have exceeded thresholds. If verification thresholds have been exceeded, the volume state is changed to Verification due. If replacement thresholds have been exceeded, the volume state is changed to Verification failed.

When the volume state is Verification due, mqverify will verify the volume. If the Verification is successful, mqverify will change the state to Verification current. If the verification was unsuccessful, mqverify will mark the volume as Verification failed.

When the volume is in Verification current state, normal read/write operations proceed and if any errors occur, they are recorded. Again, the nightly IFL crontab will execute a "volmedia –r" command which checks for factors that have exceeded thresholds and will change the volume state to Verification due or Verification failed.

When a volume is in the Verification failed state, two things can happen. If volreplace is configured to automatically replace failed volumes, through the IFL Configuration File, then the volume will be copied to another volume from the space pool. If volreplace is not configured to automatically replace volumes, then the AMASS administrator must manually set the volume state to Replacement due. Once the volume state is Replacement due, it will be copied to another volume by volreplace.

The ifldaily script generates files that list the volumes in various states. The files can be emailed to an AMASS administrator allowing the administrator to easily track volumes within AMASS IFL.

Introducing Infinite File Life 6-00323-01 Rev A

Note that the volmedia command allows a user to get to numerous states regardless of the current state.

Additional states defined for an IFL volume include:

| State | Description Action                                                                                                    |                                                                             |  |  |
|-------|----------------------------------------------------------------------------------------------------|-----------------------------------------------------------------------------|--|--|
| A     | Volume is <b>absent</b> , it is not physically in the library.                                                           | Bring the volume physically into the library and put it online              |  |  |
| N     | Volume is <b>nonresident</b> in the library because it is normally stored offline. For example, in offsite fire storage. | Must be retrieved from storage prior to use; returned to storage afterwards |  |  |
| R     | A Reference Volume<br>belonging to the MV (media<br>verification) volume group.                                          | No action                                                                   |  |  |
| Х     | Volume is <b>excluded</b> from being used by IFL.                                                                        | No action                                                                   |  |  |

6-00323-01 Rev A Introducing Infinite File Life 1-9

1-10

### **Database Schema**

Figure 1-4 describes the database schema for Infinite File Life. This consists of four tables that are located at /usr/filesysdb/vol. In addition to the individual tables, there are sets which describe relationships between tables.

### AMASS IFL Database Schema

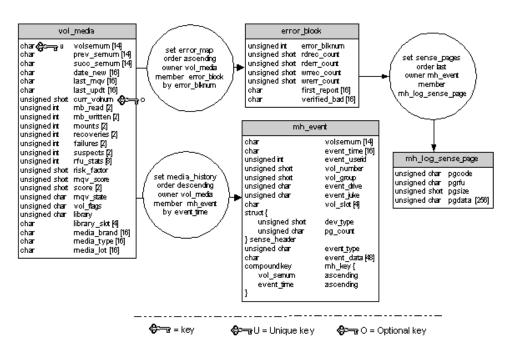

Figure 1-4 AMASS IFL Database Schema

The vol\_media table is used to track individual volumes within IFL. This table includes a volume serial number (volsernum) which identifies a specific cartridge for its lifetime whether the media is present in the automated library or if the media has been outlet from the library and has been moved to off-line storage. The volume serial number is usually the bar code label.

Introducing Infinite File Life 6-00323-01 Rev A

Any volume present before IFL was installed is added to the vol\_media table as it is encountered during normal I/O processing. AMASS makes sure the correlation between the IFL volume serial number in the IFL databases and the unique volume number assigned by AMASS remains current.

The error\_block table is used to record blocks that have errors. This table is populated when errors are encountered during normal AMASS operations. The mqverify command then reads this table to find the blocks that had errors and need to be verified.

The mh\_event and mh\_log\_sense tables are used by mqverify to record sense data obtained during the verification process.

The amassbackup and amassrestore commands also give the ability to back up and restore these IFL databases. For a description of these commands, refer to the Command Reference chapter in *Managing the AMASS File System*.

6-00323-01 Rev A Introducing Infinite File Life 1-11

### **Reference Volumes**

A Reference Volume is "good" fresh-out-of-the-package media. Assign these Reference Volumes to the media verification (MV) volume group with the AMASS volnew command.

Reference Volumes are used to validate a drive for use with IFL. In addition, Reference Volumes can determine whether a failure is caused by deteriorating media or by a bad drive.

### Tip

- (1) For a definition of volume groups, see Volume Groups Defined in the Managing the AMASS File System.
- (2) For information on using volnew, refer to the Command Reference chapter in the Managing the AMASS File System.

1-12 Introducing Infinite File Life 6-00323-01 Rev A

### **Optional Feature**

To enable the Infinite File Life feature, obtain a unique authorization string from your AMASS sales representative. Enter this alphanumeric string during the installation process.

Because IFL currently uses the volcopy command as a replacement mechanism, the IFL authorization string also licenses the volcopy command.

6-00323-01 Rev A Introducing Infinite File Life 1-13

### **Supported Tape Drives**

IFL supports the following tape drives with at least the minimum firmware level.

Refer to the AMASS Release Notes for the latest firmware levels that have been tested.

| Tape Drive           | Minimum Firmware Level |
|----------------------|------------------------|
| Sony DTF GY-2120     | 1.10                   |
| Sony SDX-300 (AIT-1) | 0400                   |
| Sony SDX-500 (AIT-2) | 0107                   |

The minimum firmware versions provide access to the low-level Error Detection and Correction (EDAC) data upon which IFL depends.

1-14 Introducing Infinite File Life 6-00323-01 Rev A

Installing And Using Infinite File Life

### **NOTES**

2-2 6-00323-01 Rev A

### **Installing IFL**

Installing IFL is part of the normal AMASS installation procedure. For detailed instructions, refer to the *Installing AMASS* manual.

The following steps are specific to an IFL installation:

- Step 1. Verify that your AMASS authorization string has been IFL enabled. Because volcopy is used in conjunction with IFL, it is also enabled at this time.
- **Step 2.** Install AMASS.

The installamass script amends the crontab file to run the ifldaily script.

#### Note

To provide adequate time for ifldaily processing, the IFL installation reschedules the daily amassbackup from 0300 hours to 0105 hours. The ifldaily session is scheduled by default, to start at 0115 hours and end at 0600 hours daily.

Step 3. Use the Default IFL Configuration File without modification or create a Customized IFL Configuration File. For more information about the IFL Configuration File, see the *Infinite File Life Commands* chapter in this manual.

6-00323-01 Rev A 2-3

### **IFL Operations**

This section describes how to introduce data volumes, create reference volumes, and validate drives for use with IFL.

### **Introducing Data Volumes**

There are no special commands to introduce Data Volumes to IFL. When new volumes are introduced to AMASS, via the volnew command, they are then added to the IFL database. Any volume present before IFL was installed is added to the IFL database as it is encountered during normal I/O processing.

### **Creating Reference Volumes**

Reference volumes are used by IFL to determine whether a failure is caused by deteriorating media or by a bad drive. You must have a separate Reference Volume for each drive. A Reference Volume is "good" fresh-out-of-the-package media.

Perform the following steps to create a reference volume. This assumes a SCSI attached library. Consult the *Managing AMASS File System* guide for creating and formatting volumes on other configurations.

2-4 6-00323-01 Rev A

**Step 1.** Create Reference Volumes to be used by the Infinite File Life (IFL) feature.

```
# volnew MV 0004 REF1
Request to add a new volume:
Volume group will be MV
Volume position will be 0004
Volume label will be REF1
Volume jukebox number will be 1
    Is this information correct? [y - n]: y
MQV Reference Volume 5 has been added.
```

#### **Step 2.** Mark the volume online.

```
# volloc -n 5
Volume 5 status is now Online.
```

**Step 3.** Enter the volformat command as shown below to format a Reference Volume:

```
# su root
# volformat -y 5

volformat: format of volume 5 started.
volformat: format of volume 5 complete
volformat: completed formatting all volumes
```

6-00323-01 Rev A 2-5

Step 4. View attributes for the Reference Volume in the library with the vollist command. In line 5 below is an example of the output for Reference Volume number 5 in the MV volume group.

| # vc                    | llist      |      |     |              |       |              |               |           |      |
|-------------------------|------------|------|-----|--------------|-------|--------------|---------------|-----------|------|
| VOL<br>NUM              | VOL<br>GRP | JUKE | POS | VOLLABEL     | FLAGS | USED<br>(MB) | AVAIL<br>(MB) | DEAD<br>% | ERRS |
| 1                       |            | 1    | net | BACKUPVOLUME | I     | 23           | 42984         | 0         | 0    |
| 2                       | 800        | 1    | net | data1        | А     | 29827        | 12012         | 3         | 0    |
| 3                       | 801        | 1    | net | data2        | А     | 7730         | 35276         | 0         | 0    |
| 4                       | 800        | 1    | net | data3        | I     | 820          | 42187         | 0         | 0    |
| 5                       | MV         | 1    | net | REF1         | I     | 0            | 43007         | 0         | 0    |
| 5 volumes in filesystem |            |      |     |              |       |              |               |           |      |

### Note

All Reference Volumes in the MV volume group are always INACTIVE.

2-6 6-00323-01 Rev A

### **Validating Drives for Use With IFL**

Use the drivechk command to check the quality of the specified drive used by IFL. In the following example, Reference Volume 5 from the MV volume group is used to check drive 1 in jukebox 1.

```
# drivechk -V 5 1 1
Verify Drive 1 in jukebox 1? [y-n]: y
Drive 1 passed verification.
```

This checking process writes and reads to special media from the MV volume group. The drivechk command collects error statistics on the drive. For more information, see drivechk.

If the drive error rate is low, the drive can be used by the mqverify command to verify the rest of the media used by IFL.

6-00323-01 Rev A 2-7

### **Daily Operational Sequence**

Each night after backups are performed the ifldaily script is run via cron.

The ifldaily script performs the following tasks:

#### Task 0. Setup

Sets up or validates the directories needed for IFL. The IFL directory structure is shown in the following illustration:

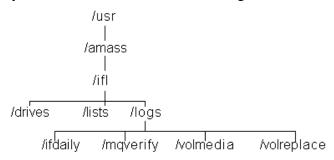

The script then determines if a custom IFL Configuration File (config) or if the default IFL Configuration File (config.default) is being used. This file is located in /usr/amass/ifl. The IFL Configuration File is then read by the script and parameters are passed to various IFL commands.

#### **Task 1.** volmedia -r

The volmedia -r command searches through the vol\_media table to evaluate each volume for a state change, then recomputes the verification and replacement priorities. Verification and replacement are based on factors defined in the IFL Configuration File. Each individual factor is evaluated against its limit defined in the IFL Configuration File. If any of the individual factors exceed their specified limit, the volume state is set to Verification due or Verification failed.

2-8 6-00323-01 Rev A

All individual factors are combined into a mqv score. This is where weights come into play. The weights are used to give an individual factor greater/lesser influence on the total mqv score. The mqv score is a sum of the individual factors times their respective weight factor. A factor with a higher weight has a greater influence on the mqv score. Once the mqv score is calculated, it too can be evaluated against a limit defined in the IFL Configuration File.

By providing the users the ability to configure factors and the weights, as we learn more over time about our media characteristics we can adjust these appropriately. Note that the mqv score also includes drive characteristics which obviously depend on the individual drive. Therefore, if the drive itself is suspect, that will be taken into account for an individual volume score.

6-00323-01 Rev A 2-9

#### Task 2. volreplace

The ifldaily script then runs the volreplace command to replace volumes that have been marked as verification failed or replacement due depending on the options specified for volreplace. The default IFL Configuration File specifies the "-S r" option to volreplace. This tells volreplace to replace volumes marked as replacement due. The volumes are sorted by their scores in determining replacement order. During replacement, the contents of a degraded volume are copied to healthy media and the replaced volume is removed from service.

Volumes can only be marked as replacement due by running volmedia manually. This was provided so that a AMASS administrator could check the list of volumes that were marked as verification failed and manually mark those volumes to be replaced. If we pass the "-S f" option to volreplace, it will automatically replace volumes marked as verification failed.

#### **Task 3.** mqverify

The ifldaily script then runs mqverify. The mqverify script reads the volmedia database to determine the volumes marked as verification due. The flagged volumes are tested in turn loading the volume into a drive. Reads are performed on error blocks previously found on the volume or the whole volume depending on the options passed to mqverify. This is called the Media Quality Verification (MQV) process.

Sense data is examined from the drives and any additional errors are recorded as bad error blocks. Then mqverify, as volmedia -r did, computes and compares factor values against limits defined in the IFL Configuration File.

2-10 6-00323-01 Rev A

In this case when one of the factors exceeds a limit, AMASS marks it inactive, writes a message to the syslog, and marks the volume as verification failed. In addition, a mqv score is calculated and checked against a limit defined in the IFL Configuration File. Note that we assume that a drive has passed a drivechk and can be used for mqverify.

#### **Task 4.** Create Volume Lists

The ifldaily script then uses vmlist, which reads the volmedia database and creates lists for the system administrator. These lists are reminders to make volumes available for verification, authorize replacement of volumes that have failed verification, and to move non-resident media to or from off-site storage. The lists are stored in one or more of the following files:

| File Path            | Name of List Description |                                      |  |  |
|----------------------|--------------------------|--------------------------------------|--|--|
| /usr/amass/ifl/lists | replacement_indicated    | Candidate for replacement            |  |  |
|                      | replacement_due          | Approved for replacement             |  |  |
|                      | replacement_done         | Volume replaced                      |  |  |
|                      | nonres_fetch             | To be retrieved from offsite storage |  |  |
|                      | nonres_return            | To be returned to offsite storage    |  |  |
|                      | verify_online            | No action, information only          |  |  |
|                      | verify_offline           | Bring volume online                  |  |  |

## **Task 5.** Send List Notifications

The ifldaily script can be configured to send the lists to an AMASS administrator via email (mailx). For more information see the IFL Configuration File in the Configuring Infinite File Life chapter of this manual.

2-12 6-00323-01 Rev A

# Infinite File Life Commands

# **NOTES**

3-2 6-00323-01 Rev A

# **IFL Commands**

Following are the available IFL commands:

- drivechk
- mqverify
- vhextract
- vmlist
- volmedia
- volreplace

#### drivechk

Check the quality of a specified drive for use by IFL. This checking process writes and reads to special media from the MV (media verification) volume group. The MV volume group consists of media known as "good."

#### Note

This drive checking is not a "rigorous" process, it checks the drive for use only for the AMASS IFL feature. Do not use this command to verify the overall merit or superiority of your drives.

The drivechk command collects error statistics on a drive. If the error rate is low, the drive can be used by the mqverify command to verify the rest of the media used by IFL.

#### Tip

Verifying a Sony DTF drive can take about 30 minutes; verifying a Sony AIT drive can take about 60 minutes.

The drivechk command creates a verification file for each drive it tests in /usr/amass/ifl/drives/jXdYY, where X = jukebox number, YY = drive number.

The format of this file is a "status" field (either PASSED or FAILED) followed by a "date\_time" field (with a format of *yyyymmdd.hhmm*). An example is shown below, where a drive passed on 2000 May 30 at 4:44 pm and another drive failed on 2000 May 30 at 5:30 pm:

PASSED 20000530.1644
FAILED 20000530.1730

3-4 6-00323-01 Rev A

There is a "drive valid time\_in\_days" parameter in the IFL configuration file where you can specify the "life time" value for a drive. After this life time value expires, you must run the drivechk command again. An example of this parameter in the configuration file is shown below, where a drive will be valid for 366 days after it has been checked by the drivechk command:

drive valid 366

## **Options**

```
/usr/amass/bin
./drivechk
-uy
[ -V volume-number]
drive-number
[ juke-number]
```

| Option                      | Description                                                         |
|-----------------------------|---------------------------------------------------------------------|
| -V volume-number            | Specify a media verification volume number from the MV volume group |
| drive-number                | Enter the drive number that you want AMASS to check                 |
| juke-number (defaults to 1) | Enter the AMASS library number where the drive is located           |
| -u                          | Usage statement                                                     |
| -у                          | Suppress interactive messages                                       |

## mqverify

The mqverify command performs the following tasks:

- By default, it will select a drive that has been previously verified as good by the drivechk command.
- Verifies volumes and volume groups for use by IFL. To
  prevent conflict with any activity in the same volume group,
  AMASS flags the volume as INACTIVE while it is being
  verified. AMASS recomputes the priorities and sets the
  most important volumes first. The sequence is as follows:
  - Creates an internal list of volumes (either specified or by scanning the VolMedia Database), then sorts them in descending priority.
  - Starts verifying one volume at a time (mounts the volume and performs the reads as specified in the command line.) If either the -m or -M option is specified, the only information taken from the data is the list of error blocks.
  - As each volume completes verification, its current statistics are added to the totals, the verification and replacement priorities are recalculated and the Media Quality Verification (MQV) state is set.
- When the verification process completes, AMASS updates the VolMedia Database, and logs its findings to syslog. It also writes or appends a report to the /usr/amass/logs/mqverify/yyyy:mm:dd.hh:mm file. For example, to the 1999:08:03.0115 file.
- If the volume requires replacement, AMASS flags it as INACTIVE and sends a message to syslog.

3-6 6-00323-01 Rev A

If you do not specify a volume or volume group with the mqverify command, AMASS scans the VolMedia Database for volumes that meet the following criteria: (1) are listed in the verification\_due state and (2) are online and formatted.

#### Note

Volumes that are offline or unformatted cannot be verified.

#### **Options**

```
/usr/amass/bin
./mqverify
-u
[ -fmMqy ]
[ -b block-number ... ]
[ -c count ]
[ -d drive-number ]
[ -g volume-group ... ]
[ -i interval]
[ -s block-number ... ]
[ -v vol-number | #volserial-number ]
[ -x vol-number | #volserial-number ]
```

| Option                                                | Description                                                                                        |
|-------------------------------------------------------|----------------------------------------------------------------------------------------------------|
| -b block-number                                       | Verify the specific block number                                                                   |
| -c count (defaults to full volume) Use with -f and -i | To verify a volume, AMASS will test the number of specified suspect block counts                   |
| options.                                              |                                                                                                    |
| -d <i>drive-number</i>                                | Enter a drive number                                                                               |
|                                                       | Forces AMASS to use this drive, even if it has not been verified as good with the drivechk command |
| -f                                                    | Force verification of specified volumes, even if volumes are not due for verification              |
| -g volume-group                                       | Verify <b>all</b> online volumes in the specified volume group.                                    |
| -i <i>interval</i><br>(defaults to<br>lastpbn/count)  | To verify a volume, AMASS will test the blocks at the specified interval                           |
| -m                                                    | AMASS will only test newly reported suspect blocks.                                                |
|                                                       | The VolMedia Database is locked during this verification process.                                  |
| -M                                                    | AMASS will test all blocks, including blocks that were previously reported as bad.                 |
|                                                       | The VolMedia Database is locked during this verification process.                                  |
|                                                       | NOTE: This can be very time consuming.                                                             |
| -q                                                    | Suppress informational messages                                                                    |

3-8 6-00323-01 Rev A

| Option                                      | Description                                                                                               |
|---------------------------------------------|----------------------------------------------------------------------------------------------------|
| -s <i>block-number</i> (defaults to 0)      | To verify a volume, AMASS will test the blocks starting at the specified block address.                   |
| -u                                          | Usage statement                                                                                           |
| -v volume-number or<br>-v #volserial-number | Verify the specified volume by entering either:  • AMASS unique volume number  • IFL volume serial number |
| -x volume-number or<br>-x #volserial-number | Exclude data for either:     specified AMASS unique volume number     specified IFL volume serial number  |
| -у                                          | Suppress interactive messages                                                                             |

**NOTE**: Some shells give the pound sign (#) special meaning. Enclose the IFL volume serial number in quotation marks if it contains any spaces or is misinterpreted by the command shell. Do not use the leading # for IFL volume serial numbers that begin with an alphabetic letter.

#### vhextract

The vhextract command reports information from the IFL Database.

Selected data is separated by tabs and can generate input for either spreadsheets or for other reporting programs.

## **Options**

```
/usr/amass/bin
./vhextract
-u
[ -aio ]
[ -S cdflnrv ]
[ -s date_time ]
[ -t date_time ]
[ -v volume-number | #volserial-number
| -x volume-number | #volserial-number
| -g volume-group ] ...
```

| Option          | Description                                                                                                    |
|-----------------|----------------------------------------------------------------------------------------------------|
| -a              | List active volumes                                                                                                    |
| -g volume-group | List specified volume group                                                                                                    |
|                 | By default, AMASS includes all volumes except the Backup Volume and the cartridges in the CL (cleaning) volume group. Specifying a volume group further restricts this selection. |
| -i              | List only inactive volumes                                                                                                    |

3-10 6-00323-01 Rev A

| Option       | Description                                                                                                    |  |
|--------------|----------------------------------------------------------------------------------------------------|--|
| -0           | List only offline volumes                                                                                                    |  |
|              | List volumes in specified states where:                                                                                          |  |
| -S c         | -S c verification current                                                                                                    |  |
| -S d         | -S d volume replaced                                                                                                    |  |
| -S f         | -S f verification failed                                                                                                    |  |
| -S1          | -S I volume relabelled                                                                                                    |  |
| -S n         | -S n new/unverified volume                                                                                                    |  |
| -S r         | -S r replacement due                                                                                                    |  |
| -S v         | -S v verification due                                                                                                    |  |
|              | (defaults to -S clrv)                                                                                                    |  |
| -s date_time | List data since specified date_time                                                                                              |  |
|              | Dates are in the format MM/DD/YYYY                                                                                               |  |
|              | Times are in the format hh:mm[:ss]                                                                                               |  |
|              | Both are enclosed in double quotes separated by a space. For example, a date_time would be entered as:     "08/30/2000 02:00:00" |  |
|              | If a <i>date_time</i> is not entered, all data for the selected volumes will be listed.                                          |  |
| -t date_time | List data through specified date_time.                                                                                           |  |
|              | Dates are in the format MM/DD/YYYY.                                                                                              |  |
|              | Times are in the format hh:mm[:ss].                                                                                              |  |
|              | Both are enclosed in double quotes separated by a space. For example, a date_time would be entered as:     "08/30/2000 02:00:00" |  |
|              | If a <i>date_time</i> is not entered, all data for the selected volumes will be listed.                                          |  |
| -u           | Usage statement                                                                                                    |  |

| Option               | Description                                                                                                |  |
|----------------------|----------------------------------------------------------------------------------------------------|--|
| -v volume-number or  | List data for either:                                                                                      |  |
| -∨ #volserial-number | Specified AMASS unique volume number                                                                       |  |
|                      | Specified IFL volume serial number                                                                         |  |
|                      | If a <i>volume-number</i> or <i>#volserial-number</i> is not entered, data for all volumes will be listed. |  |
| -x volume-number or  | Exclude data for either:                                                                                   |  |
| -x #volserial-number | <ul> <li>Specified AMASS unique volume<br/>number</li> <li>Specified IFL volume serial number</li> </ul>   |  |

**NOTE**: Some shells give the pound sign (#) special meaning. Enclose the IFL volume serial number in quotation marks if it contains any spaces or is misinterpreted by the command shell. Do not use the leading # for IFL volume serial numbers that begin with an alphabetic letter.

3-12 6-00323-01 Rev A

# vmlist

The vmlist command lists media from the AMASS File System Database and IFL Databases.

# **Options**

```
/usr/amass/bin
./vmlist
-u
[ -aio ]
[ -F anrx ]
[ -S cdflnrv ]
```

| Option    | Description                                  |  |  |
|-----------|----------------------------------------------|--|--|
| no option | List: active, inactive, offline volumes      |  |  |
| -a        | List only active volumes                     |  |  |
|           | List volumes with specified flags where:     |  |  |
| -Fa       | -F a absent from library                     |  |  |
| -F n      | -F n non-resident volume                     |  |  |
| -F r      | -F r IFL Reference Volume in MV volume group |  |  |
| -F x      | -F x exempt from IFL                         |  |  |
| -i        | List only inactive volumes                   |  |  |
| -0        | List only offline volumes                    |  |  |

| Option | Description                             |  |  |
|--------|-----------------------------------------|--|--|
|        | List volumes in specified states where: |  |  |
| -S c   | -S c verification current               |  |  |
| -S d   | -S d volume replaced                    |  |  |
| -S f   | -S f verification failed                |  |  |
| -S1    | -S I volume relabelled                  |  |  |
| -S n   | -S n new/unverified volume              |  |  |
| -S r   | -S r replacement due                    |  |  |
| -S v   | -S v verification due                   |  |  |
|        | (defaults to -S cfrv)                   |  |  |
| -u     | Usage statement                         |  |  |

# Output

# An example of the vmlist output is shown below:

| # vmlist | SERIAL  | VID | VOL STATE | FLAGS   | IFL STATE  | COMMENT         |
|----------|---------|-----|-----------|---------|------------|-----------------|
|          | 2211212 |     |           | 1 21100 |            | 001111111       |
| 201801   |         | 9   | offline   | A       | Unverified | MQV prioroity=0 |
| 201891   |         | 6   | offline   | A       | Unverified | MQV prioroity=0 |
| 201892   |         | 22  | active    |         | Unverified | MQV prioroity=0 |
| 201894   |         | 5   | inactive  |         | MQV Passed | 06 Jul 2000     |
| 201895   |         | 4   | active    |         | Unverified | MQV prioroity=0 |

3-14 6-00323-01 Rev A

## volmedia

The volmedia command performs the following tasks:

- Displays and modifies IFL Databases
- Records the brand, media type, lot/case number, and acquisition date of each IFL volume

## Note

The volmedia command operates either in inquiry mode or update mode, but not both at the same time.

#### **Options**

```
/usr/amass/bin
./volmedia
(display usage)
volmedia -u
(display volume)
volmedia [ { <volume-number> | #<volserial-number> } ... ]
(add/update volume)
volmedia
[ -A { yes | no } ]
[ -d <date_acquired> ]
[ -1 <lot> ]
[ -m <manufacturer> ]
[ -N { yes | no } ]
[ -R { yes | no } ]
[ -S { new | current | verify | replace } ]
[ -t <type> ]
[ -X { yes | no } ]
[ -y ]
{ <volume-number> | #<volserial-number> } ...
(delete volume)
volmedia
-D
[ -y ]
{ <volume-number> | #<volserial-number> } ...
(purge history)
volmedia
{ -p | -b <date> }
[ -y ]
{ <volume-number> | #<volserial-number> } ...
(recalculate scores)
volmedia
-r
[ -y ]
```

3-16 6-00323-01 Rev A

| Option                                              | Description                                                                                 |
|-----------------------------------------------------|---------------------------------------------------------------------------------------------|
|                                                     | Set or clear absent volume flags from IFL Database.                                         |
| -A y                                                | -A y set flags                                                                              |
| -A n                                                | -A n clear flags                                                                            |
|                                                     | In IFL Databases:                                                                           |
| -D                                                  | -D delete all records                                                                       |
| -D volume-number or<br>-D #volserial-number         | -D <i>volume-number</i> or<br>-D <i>#volserial-number</i> delete specified<br>volume record |
| -d date_acquired volume-number or                   | Enter date specified media was put in service                                               |
| -d date_acquired<br>#volserial-number               | Dates are in the form MM/DD/YYYY [hh:mm[:ss]].                                              |
| (defaults to current date)                          |                                                                                             |
| -  lot volume-number or<br>-  lot #volserial-number | Enter media lot or case number for specified media. Maximum of 15 characters.               |
| -m manufacturer                                     | Enter media manufacturer or brand name for specified media. Maximum of                      |
| -m manufacturer<br>#volserial-number                | 15 characters.                                                                              |
|                                                     | Set or clear nonresident volume flags for specified volume.                                 |
| -N y                                                | -N y set flags                                                                              |
| -N n                                                | -N n clear flags                                                                            |

| Option                           | Description                                                                         |
|----------------------------------|-------------------------------------------------------------------------------------|
|                                  | In VolMedia History Database:                                                       |
| -P                               | -P purge all records in history log                                                 |
| -Pb <i>date</i>                  | -Pb purge all records before specified <i>date</i>                                  |
| -P volume-number or              | -P volume-number or                                                                 |
| -P #volserial-number             | -P #volserial-number purge records for specified volume                             |
| -Pb <i>date volume-number</i> or | -Pb date volume-number or                                                           |
| -Pb date #volserial-number       | -Pb date #volserial-number purge records for specified volume before specified date |
|                                  | Set or clear Reference Volume flags for specified volume.                           |
| -R y                             | -R y set flags                                                                      |
| -R n                             | -R n clear flags                                                                    |
|                                  | Set state of volume to either:                                                      |
| -S c                             | -S c current state                                                                  |
| -S v                             | -S v verification state                                                             |
| -S r                             | -S r replacement state                                                              |
| -t type volume-number or         | Enter media type, which is the stock                                                |
| -t type #volserial-number        | or reorder number for specified media. Maximum of 15 characters.                    |
| -u                               | Usage statement                                                                     |
|                                  | Set or clear IFL exempt flags for specified volume.                                 |
| -X y                             | -X y set flags                                                                      |
| -X n                             | -X n clear flags                                                                    |

3-18 6-00323-01 Rev A

| Option                                | Description                                                                                        |
|---------------------------------------|----------------------------------------------------------------------------------------------------|
| -у                                    | Suppress interactive messages                                                                      |
| volume-number Or<br>#volserial-number | Perform action for either: Specified AMASS unique volume number Specified IFL volume serial number |

**NOTE**: Some shells give the pound sign (#) special meaning. Enclose the IFL volume serial number in quotation marks if it contains any spaces or is misinterpreted by the command shell. Do not use the leading # for IFL volume serial numbers that begin with an alphabetic letter.

# Output

## An example of the volmedia output is shown below:

| # volmedia<br>VOLUME | SERIAL | VID | IN | SERVICE  | FLAG<br>S | VERIFICATION STATE   | LATEST UPDT |
|----------------------|--------|-----|----|----------|-----------|----------------------|-------------|
| 201801               |        | 9   | 23 | Jun 2002 | A         | New/Unverified Vol   | 23 Jun 2002 |
| 201891               |        | 6   | 23 | Jun 2002 | A         | New/Unverified Vol   | 23 Jun 2002 |
| 201892               |        | 22  | 23 | Jun 2002 |           | Verification Current | 23 Jun 2002 |
| 201894               |        | 5   | 23 | Jun 2002 | R-        | Verification Due     | 29 Jun 2002 |
| 201895               |        | 4   | 23 | Jun 2002 | -N        | Verification Due     | 03 Jul 2002 |

## volreplace

The volreplace command gathers information from the IFI Databases and the IFL Configuration File to establish a priority list of volumes to replace that are close to degenerating. The AMASS volcopy command creates an exact copy of the volume to be replaced and the unique AMASS volume number is reused for the copied version.

#### Note

At least one volume must be in the AMASS space pool (SP) volume group because volreplace uses new volumes from the SP. This command will fail if there is not an available volume in the SP volume group.

If you do not specify any volumes or volume groups to replace, AMASS searches the volumes in the IFL created by the ifldaily script, and builds a list of prioritized volumes to be replaced. If a to-be-replaced volume is offline, make the volume online.

## **Options**

```
/usr/amass/bin
./volreplace
-u
[ -fqy ]
[ -r { volcopy | none } ]
[ -S fr ]
[ -v {<volume-number> |#volserial-number}
|-x {<volume-number> |#volserial-number}
|-g <volume-group> ] ...
```

3-20 6-00323-01 Rev A

| Option               | Description                                                               |
|----------------------|---------------------------------------------------------------------------|
| -f                   | Force replacement of specified volumes even if not marked for replacement |
| -g volume-group      | Include volume group                                                      |
| -q                   | Suppress informational messages                                           |
| -r                   | Override configured replacement utility                                   |
|                      | Include volumes in designated states where:                               |
| -S f                 | -S f verification failed                                                  |
| -S r                 | -S r replacement due                                                      |
|                      | (default to -S r)                                                         |
| -u                   | Usage statement                                                           |
| -v volume-number or  | Include either:                                                           |
| -∨ #volserial-number | Specified AMASS unique volume<br>number                                   |
|                      | Specified IFL volume serial number                                        |
| -x volume-number or  | Exclude either:                                                           |
| -x #volserial-number | Specified AMASS unique volume<br>number                                   |
|                      | Specified IFL volume serial number                                        |
| -у                   | Suppress interactive messages                                             |

**NOTE**: Some shells give the pound sign (#) special meaning. Enclose the IFL volume serial number in quotation marks if it contains any spaces or is misinterpreted by the command shell. Do not use the leading # for IFL volume serial numbers that begin with an alphabetic letter.

# **NOTES**

3-22 6-00323-01 Rev A

4

Configuring Infinite File Life

# **NOTES**

# **Default IFL Configuration File**

The following illustration shows the Default IFL Configuration File.

```
# This is the default IFL configuration file.
# It is first installed as /usr/amass/scripts/iflconfig.default, but
# is copied to /usr/amass/ifl/config.default by IFL installation.
# IFL sites are encouraged to use this file as a template for their
# site-specific /usr/amass/ifl/config file.
include all
                      # IFL applies by default
exclude volume 1
                           # exclude backup volume
maximum drives 2
                           # volreplace requires 2 drives
# The IFL processing session runs from 1:15 - 6:00 each morning.
session start 0115 daily
session stop 0600 daily
# Verify every 365 days; weight = 1 per day.
verify age 365 1
# Verify when 1 new error occurs; no weight.
verify errors 1
# Verify when 3 new suspect blocks; weight = 10 per suspect.
verify errblk 3
# mqverify options when launched by ifldaily.
verify options -M -c 200
# Replace at 120 months (10 yrs); weight = 1 per month.
replace age 120
# Replace when 3 total errors; no weight.
replace errors 3
# Volreplace options when launched by ifldaily.
replace options -S r
# Replace when 10 bad blocks; weight = 10 per bad block.
replace errblk 10
                   10
# Execute volcopy as the replacement mechanism.
replace using volcopy
```

## **Parameters Defined**

This section defines parameters used in the Default IFL Configuration File (/usr/amass/ifl/config.default) or in a Customized IFL Configuration File (/usr/amass/ifl/config).

#### Caution

Do **not** modify the Default IFL Configuration File. Instead, copy the default file to create a site-specific Custom Configuration File.

The following list shows the available parameters types:

- · Command Parameters
- · Debug Parameters
- Media Parameters
- · Processing Parameters
- Threshold Parameters

4-4 6-00323-01 Rev A

## **Command Parameters**

The following tables describe Command Parameters that are used to specify how IFL commands are run by the ifldaily script:

# mqverify Parameters

|          | Pa       | arameter         | Description                                                                    |
|----------|----------|------------------|--------------------------------------------------------------------------------|
| mqverify | ver[ify] | opt[ions]        | Specify mqverify options to ifldaily script. See mqverify command for options. |
|          |          | min[imum] sample | Minimum valid test sample                                                      |

## volreplace Parameters

|            | Pa        | arameter      | Description                                                                        |
|------------|-----------|---------------|------------------------------------------------------------------------------------|
| volreplace | repl[ace] | opt[ions]     | Specify volreplace options to ifldaily script. See volreplace command for options. |
| Се         |           | using volcopy | To replace media, run the volcopy command.                                         |

# **Debug Parameters**

The following table describes the Debug Parameters:

|       | Pa    | arameter                                                    | Description                                                                                                    |                                             |                             |  |  |  |  |                       |                                            |                       |                                              |
|-------|-------|-------------------------------------------------------------|----------------------------------------------------------------------------------------------------|---------------------------------------------|-----------------------------|--|--|--|--|-----------------------|--------------------------------------------|-----------------------|----------------------------------------------|
| Debug | debug | to do so by ADIC<br>severely impact po<br>alphabetic or hex | dify this record type unless instructed Technical Support. This value can erformance. User can specify values. For hex values, specify one ludes all options desired. |                                             |                             |  |  |  |  |                       |                                            |                       |                                              |
|       |       | all                                                         | Turn on all debug options.                                                                                                    |                                             |                             |  |  |  |  |                       |                                            |                       |                                              |
|       |       | api_req or 0x1                                              | Output API request information.                                                                                                    |                                             |                             |  |  |  |  |                       |                                            |                       |                                              |
|       |       | api_tot or 0x2                                              | Output API total information.                                                                                                    |                                             |                             |  |  |  |  |                       |                                            |                       |                                              |
|       |       | drv_st[ats] or 0x100000                                     | Output drive statistic information.                                                                                                    |                                             |                             |  |  |  |  |                       |                                            |                       |                                              |
|       |       |                                                             | ext_sk[ip] or 0x10                                                                                                    | Output when volume is skipped by vhextract. |                             |  |  |  |  |                       |                                            |                       |                                              |
|       |       |                                                             |                                                                                                    | post_s[ense]<br>or 0x40000                  | Output AIT post sense data. |  |  |  |  |                       |                                            |                       |                                              |
|       |       | read_s[ense]<br>or 0x10000                                  | Output log sense data on reads.                                                                                                    |                                             |                             |  |  |  |  |                       |                                            |                       |                                              |
|       |       |                                                             |                                                                                                    |                                             |                             |  |  |  |  |                       |                                            | rep_sk[ip] or<br>0x20 | Output when volume is skipped by volreplace. |
|       |       |                                                             |                                                                                                    |                                             |                             |  |  |  |  | ver_sk[ip] or<br>0x80 | Output when volume is skipped by mqverify. |                       |                                              |
|       |       | volcopy=0<br>volcopy=1<br>volcopy=2<br>volcopy=3            | Turn on debug option in volreplace. volcopy=0 is equal to no debug. volcopy=3 is the highest debug amount. volcopy=0 is the default.                                  |                                             |                             |  |  |  |  |                       |                                            |                       |                                              |
|       |       | write_s[ense]<br>or 0x20000                                 | Output log sense data on writes.                                                                                                    |                                             |                             |  |  |  |  |                       |                                            |                       |                                              |

4-6 6-00323-01 Rev A

## **Media Parameters**

The following table describes Media Parameters. These parameters affect which volumes or volume groups upon which IFL operates.

#### Note

The cleaning volume group (CL) and media verification group (MV) are always excluded from IFL.

|       | Pa                                                                                                    | arameter       | Description                                                                                         |
|-------|----------------------------------------------------------------------------------------------------|----------------|----------------------------------------------------------------------------------------------------|
| Media | incl[ude]                                                                                                    | all (default)  | IFL applies to all media except as excluded below.                                                  |
|       |                                                                                                    | vg[roup] vgid  | Include specific volume groups. Usually executed after performing an exclude.                       |
|       |                                                                                                    | vol[ume] volid | Include specific volumes. Usually executed after performing an <b>exclude</b> .                     |
|       | <b>excl</b> [ude]                                                                                                    | all            | Excludes all named volumes or volume groups. Usually executed before performing an <b>include</b> . |
|       |                                                                                                    | vg[roup] vgid  | Exclude specific volume groups.                                                                     |
|       |                                                                                                    | vol[ume] volid | Exclude specific volumes.                                                                           |
|       | <b>NOTE</b> : Number ranges from volume ID ( <i>volid</i> ) or volume group ID ( <i>vgid</i> ) are not supported, but multiple include and exclude records are used and interpreted from specific ( <i>volid</i> ) to least specific (all). |                |                                                                                                    |

# Description of Media Parameter Values

The following table describes the Media Parameter values.

| Parameter | Description                                                                   |  |
|-----------|-------------------------------------------------------------------------------|--|
| volid     | A #volserialnumber (barcode label) or an AMASS-assigned volumenumber.         |  |
| vgid      | A volgroup assignment:                                                        |  |
|           | <ul><li>A numeric value, 1 through 2047</li><li>The space pool (SP)</li></ul> |  |

4-8 6-00323-01 Rev A

# **Processing Parameters**

The following table describes Processing Parameters:

|            | Parameter |                       | Description                                                                       |
|------------|-----------|-----------------------|-----------------------------------------------------------------------------------|
| Processing | drive     | <b>valid</b><br>#days | Drive will be valid for #days after it has been verified by the drivechk command. |
| ing        | send      | list<br>recipient     | Email list to specified addresses.                                                |
|            |           | Lists includ          | de:                                                                               |
|            |           | dai[ly]               | ifldaily log file                                                                 |
|            |           | offl[ine]             | Offline volume list                                                               |
|            |           | nonr[es]              | Nonresident volume list                                                           |
|            |           | repl[ace]             | Replacement state list                                                            |
|            |           | verif[y]              | Verification state list                                                           |
|            | sess[ion] | star[t] time [day]    | IFL session start time                                                            |
|            |           | stop time [day]       | IFL session stop time                                                             |

# Description of Processing Parameter Values

The following table describes the Processing Parameter values.

| Parameter | Description                        |  |
|-----------|------------------------------------|--|
| day       | The valid entries are as follows:  |  |
|           | sun[day]                           |  |
|           | mon[day]                           |  |
|           | tue[sday]                          |  |
|           | <b>wed</b> [nesday]                |  |
|           | thu[rsday]                         |  |
|           | <b>fri</b> [day]                   |  |
|           | sat[urday]                         |  |
|           | dai[ly]                            |  |
|           | weekd[ay]                          |  |
|           | weeke[nd]                          |  |
| time      | 24-hour clock (local) time (hhmm). |  |

4-10 6-00323-01 Rev A

## **Threshold Parameters**

Threshold Parameters are used to determine when volumes need to be verified or replaced. When used as verification parameters, Threshold Parameters are used to change the state of a volume to "Verification due" as defined in Figure 1-3 AMASS IFL Volume State. When used as replacement parameters, Threshold Parameters are used to change the state of a volume to "Verification failed" as defined in Figure 1-3 AMASS IFL Volume State

## Generic Threshold Parameters

The following table describes Generic Threshold Parameters.

|           | Pa        | arameter                 | Description                                                            |
|-----------|-----------|--------------------------|------------------------------------------------------------------------|
| Generic   | repl[ace] | factor value<br>[weight] | Replace when the factor [TOTAL] is greater than or equal to the value. |
| Threshold | ver[ify]  | factor value<br>[weight] | Verify when the factor [TOTAL] is greater than or equal to the value.  |

## Description of Generic Threshold Parameter Values

The following table describes the Generic Threshold Parameter values.

| Parameter |                                                                                                    | Description                                                                                                    |
|-----------|----------------------------------------------------------------------------------------------------|----------------------------------------------------------------------------------------------------|
| factor    | A Media Quality Verification (MQV) decision factor performed by the mqverify command that may be one of the following: |                                                                                                    |
|           | age  Months in service, for replacement threshold; days since mqverify for verification threshold                      |                                                                                                    |
|           | erro[rs]                                                                                                    | Unrecoverable error count                                                                                                    |
|           | errb[lk]                                                                                                    | Blocks where errors have been reported                                                                                                    |
|           |                                                                                                    | NOTE: A single I/O error may apply to multiple blocks on tape.                                                                                                    |
|           | moun[ts]                                                                                                    | Total mounts                                                                                                    |
|           | mqv                                                                                                    | Raw score from mqverify                                                                                                    |
|           | read[s]                                                                                                    | Bytes read, stored internally as MB,<br>but the threshold should be<br>expressed with a scaling suffix<br>(example: 100G for 100GB)                                                                         |
|           | rec[overies]                                                                                                    | Recoverable error count                                                                                                    |
|           | risk                                                                                                    | Media-specific relative risk of data loss: 0-1000. The data is presented numerically in a range of 0 to 1000 to represent a relative probability of data loss during subsequent I/O requests on the volume. |

4-12 6-00323-01 Rev A

| Parameter          | Description                                                                                                    |                                                                                                    |  |
|--------------------|----------------------------------------------------------------------------------------------------|----------------------------------------------------------------------------------------------------|--|
| (factor continued) | scor[e]                                                                                                    | Sum of factors * weights (not usable in weight)                                                                                   |  |
|                    |                                                                                                    | NOTE: Verify factors use the IFLNEW counters; replace factors use the IFLTOTAL counter.                                           |  |
|                    | writ[es]                                                                                                    | Bytes written. Stored internally as MB, but the threshold should be expressed with a scaling suffix. For example: 100G for 100GB. |  |
| weight             | A multiplier of the "factor" value used to compute a Media Quality Verification (MQV) process score.                                                                                                    |                                                                                                    |  |
|                    | NOTE: Weights and limits can include a scaling suffix, which follows ISO 9000 conventions (M=mega, G=giga). The case is significant. For weights, a leading "/" inverts the sign of the binary exponent. For example: "Verify reads 100G 5/G." means the volume is verified after each 100GB of data reads and adds 5 points to the verification score for each GB read. |                                                                                                    |  |

# **Drive-Specific Threshold Parameters**

#### AIT Threshold Parameters

The following table describes AIT Threshold Parameters:

|               | Parameter |                          | Description                                                                                                    |
|---------------|-----------|--------------------------|----------------------------------------------------------------------------------------------------|
| AIT Threshold | ver[ify]  | AIT rd_error_rate        | Maximum current read error rate. The volume will be replaced if the AIT drive detects a maximum of xx correctable read errors. |
| old           |           |                          | <ul><li>AIT-1 defaults to 50</li><li>AIT-2 defaults to 80</li></ul>                                                            |
|               |           | AIT wr_error_rate        | Maximum total write error rate. The volume will be replaced if the AIT drive detects a maximum of xx correctable write errors. |
|               |           |                          | AIT-1 defaults to 180                                                                                                    |
|               |           |                          | AIT-2 defaults to 850                                                                                                    |
|               |           | AIT <i>ll_error_rate</i> | Low level block error rate threshold.                                                                                          |
|               |           |                          | Defaults to .05                                                                                                    |
|               |           | AIT sigma                | NOTE: Do not modify this parameter unless instructed to do so by ADIC Technical Support.                                       |
|               |           |                          | Defaults to 2                                                                                                    |
|               |           | AIT peak                 | Maximum number of times the AIT drive can detect an error rate greater than average                                            |
|               |           |                          | Defaults to 5                                                                                                    |
|               |           | AIT limit                | Maximum score                                                                                                    |
|               |           |                          | Defaults to 500                                                                                                    |

4-14 6-00323-01 Rev A

#### DTF Threshold Parameters

# The following table describes DTF Threshold Parameters:

|               | Parameter |           | Description                                                                                              |
|---------------|-----------|-----------|----------------------------------------------------------------------------------------------------|
| DTF Threshold | ver[ify]  | DTF sigma | NOTE: Do not modify this parameter unless instructed to do so by ADIC Technical Support.  Defaults to 35 |
| old           |           | DTF peak  | Maximum number of times the DTF drive can detect an error rate greater than average.  Defaults to 20     |
|               |           | DTF limit | Maximum score. Defaults to 500                                                                           |

# **NOTES**

4-16 6-00323-01 Rev A

# Index

| A                                                                                                    | 1                     |
|----------------------------------------------------------------------------------------------------|-----------------------|
| Audience for Book. P-3  C Command drivechk 2-7, 3-4 IFL-specific 3-3 mqverify 3-6 vhextract 3-10 vmlist 3-13 volcopy 1-13 volformat 2-5 vollist 2-6 volmedia 3-15 volreplace 3-20 Conventions in Book P-4 crontab Job IFL 2-3 | IFL  commands         |
| Drive supported for IFL 1-14                                                                                                    | <b>S</b> Sony AIT IFL |
| drivechk Command 2-7, 3-4 <b>F</b>                                                                                                    | Sony DTF IFL 1-14     |
| Features optional                                                                                                    | vhextract Command     |

6-00323-01 Rev A Index INX-i

| vollist Command    | . 2-6 |
|--------------------|-------|
| volmedia Command   | 3-15  |
| volreplace Command | 3-20  |

INX-ii Index 6-00323-01 Rev A